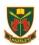

# Year 10 - Thursday 27th April and Tuesday 2nd May

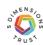

# I am required to learn at home due to strike action- what next?

| Start to log on to Microsoft Teams using your school log in. If you need help, please email <a href="ITS@thehazeleyacademy.com">ITS@thehazeleyacademy.com</a> |
|----------------------------------------------------------------------------------------------------|
| Look at your timetable on Arbor to see what lesson you have on Thursday Week B, Period 1.                                                                     |
| • Look at your timetable on Arbor to see what lesson you have on Tuesday Week A, Period 1.                                                                    |
| Complete the work set for this subject. Create mind maps, flashcards, and/or revision notes.                                                                  |
| <ul> <li>Look at your timetable on Arbor to see what lesson you have on Thursday Week B, Period 2.</li> </ul>                                                 |
| • Look at your timetable on Arbor to see what lesson you have on Tuesday Week A, Period 2.                                                                    |
| Create mind maps, flashcards, and revision notes.                                                                                                    |
| Break Time                                                                                                    |
| <ul> <li>Look at your timetable on Arbor to see what lesson you have on Thursday Week B, Period 3.</li> </ul>                                                 |
| <ul> <li>Look at your timetable on Arbor to see what lesson you have on Tuesday Week A, Period 3.</li> </ul>                                                  |
| Create mind maps, flashcards, and revision notes.                                                                                                    |
| <ul> <li>Look at your timetable on Arbor to see what lesson you have on Thursday Week B, Period 4.</li> </ul>                                                 |
| <ul> <li>Look at your timetable on Arbor to see what lesson you have on Tuesday Week A, Period 4.</li> </ul>                                                  |
| Create mind maps, flashcards, and revision notes.                                                                                                    |
| Break for Lunch                                                                                                    |
| Break for Editor                                                                                                    |
| Complete any outstanding work from today and homework assignments.                                                                                            |
|                                                                                                    |

## Help and Advice

#### I've forgotten my school/Microsoft login- what do I do?

Email <a href="ITS@thehazeleyacademy.com">ITS@thehazeleyacademy.com</a> with your full name and form.

#### I cannot find the work- where is it?

<u>Here is the link to the work.</u> Your tasks are in the Microsoft Team for your Year Group, click the general channel, click files and the work is in the folder called 'Strike Work'.

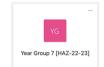

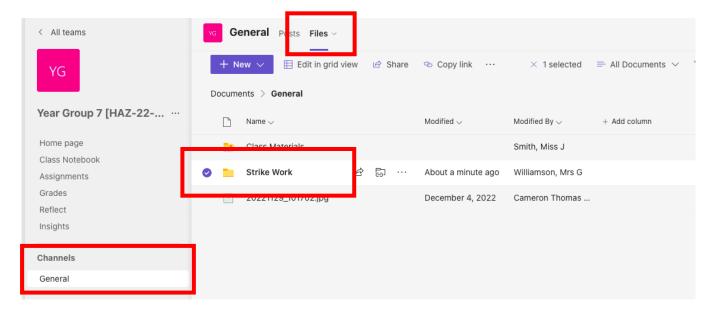

## How do I complete my work?

Complete the tasks on paper or on a Microsoft Word document. Complete tasks and create a range of revision resources to help you prepare for your next PR point.

#### What do I do with the work I produced?

Bring your work into your next lesson to be acknowledged and rewarded with a red stamp. For any urgent pastoral concerns, any parent and student can email

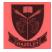

Wellbeing@thehazeleyacademy.com